## **Advantech AE Technical Sharing Documentation**

| Date     | 2019 / 08 / 16                    | SR#        | 1-3863482211 |
|----------|-----------------------------------|------------|--------------|
| Category | ■FAQ □ SOP                        | Related OS | CE, WEC      |
| Abstract | How to keep data in WinCE system. |            |              |
| Keyword  | WinCE,                            |            |              |
| Related  | WOP, TPC, PPC, UNO, WINCE         |            |              |
| Product  |                                   |            |              |

## **■** Problem Description:

CE / WEC are a read-only system. Every time you reboot, you will not see any changes to the system. If you want to change system settings or save data to the system, here are two ways.

## **■** Brief Solution - Step by Step:

I. Once you edit the registry, you need to save the status of the change.
Start→Programs→Advantech→Registry

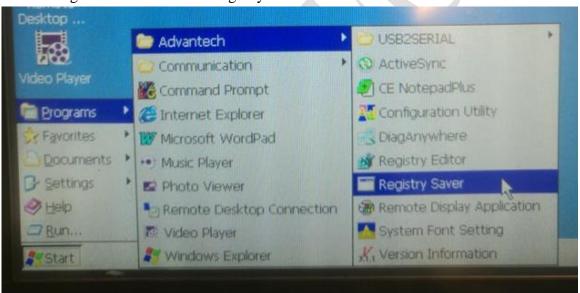

1. How to keep the file? You need to put the file under path \harddisk. WINCE system will save the files in this directory.